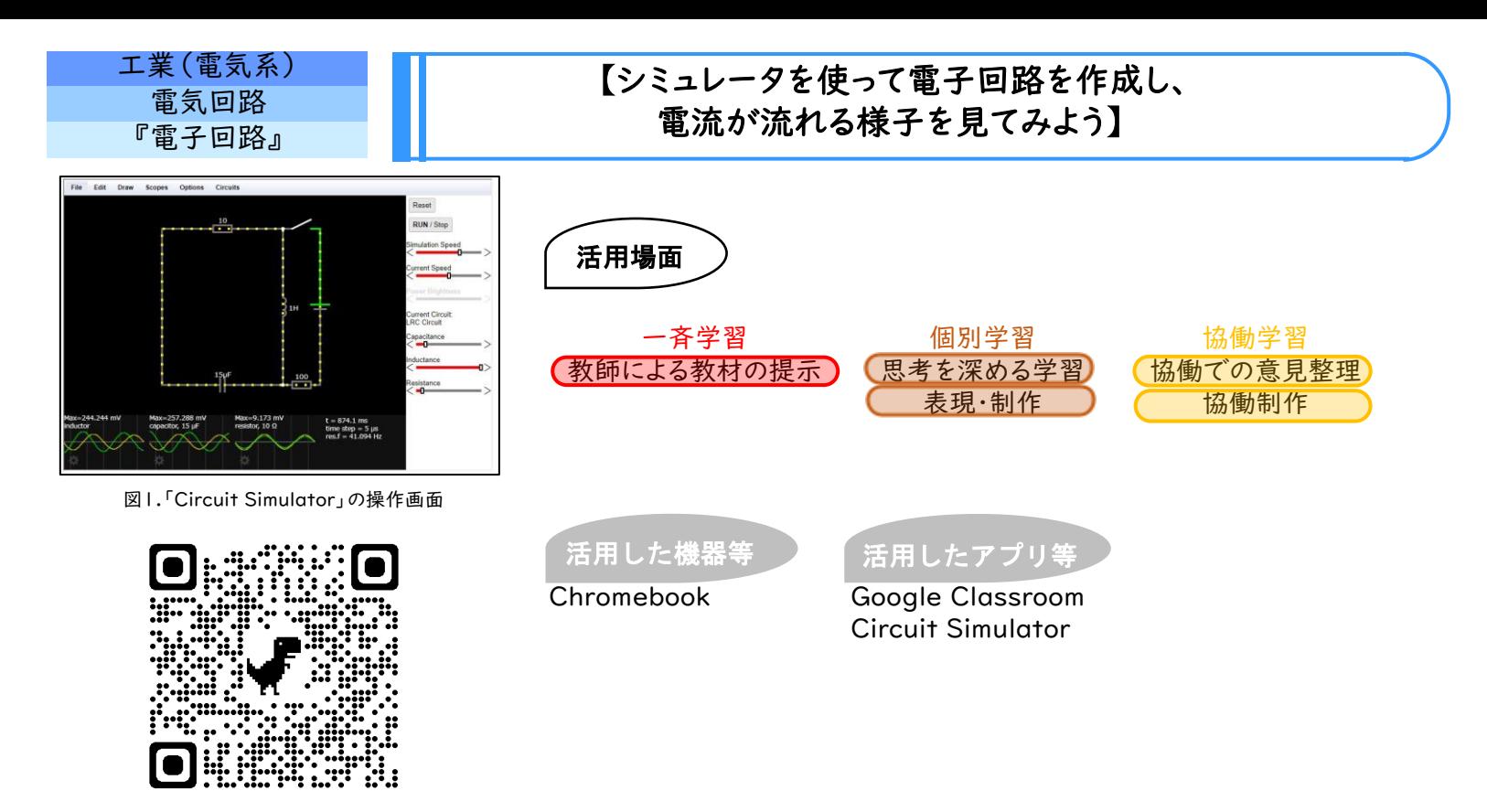

図2.「Circuit Simulator」の二次元コード

学習のねらい

 電気回路に関する基礎的な法則であるオームの法則について、接続様式によって電圧や電気抵抗の値が変化する ことを理解するとともに、接続様式に応じた計算方法を身に付ける。

導 ミュレータを用いて作成し、電源電圧の値などパラメー 電源と電気抵抗が1つずつからなる簡単な回路を、シ

入 タを変化させることでオームの法則について復習する。 (前回の授業で使い方については説明済みである)

展 開 並列回路と直列回路をシミュレータで作成し、各自の 回路で分流、分圧が起きることを視覚的に確認する。 次に回路中の抵抗の数を増やすことで、回路を流れる 電流の値にどのような変化が起きるかを確認するととも に、合成抵抗の値の求め方について理解する。

- 本時の学習内容をふまえた課題として、発展的な回路 ま
- の作成に取り組む。完成した回路を保存し、Google と
- Classroomの課題にて提出をする。 め

## 活用のメリット、実践の工夫・振り返り等

## **学習の流れ** シングランス ことには ここで ICTを活用!

・Google Classroomを通じて、リンクを配 信することにより、すべての生徒が簡単に 「Circuit Simulator」 にアクセスできるよ うにした。

・抵抗の値が小さくなるほど、抵抗に流れる 雷流の値が大きくなるといった性質を、シ

興味や関心 を高める

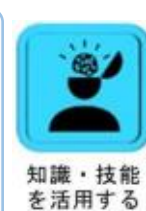

ミュレータを通して各生徒が確認できるよう にした。 ・シミュレータを用いて直列回路や並列回路

を協働で作成させた。その後、回路のスイッ チを入れたり、切ったり、電圧の値を自由に 変化させたりすることで電流の値がどのよ うに変化するのかを確認できるようにした。

粘り強く 取り組む

・作成した回路を保存し、Google Classroomを通して課題の提出を行えるよ うにした。

 回路がどのような仕組みであるのかを説明したいとき、板書のみでは表現しきれないことがこれまであった。 本実践で使用したシミュレータはブラウザ上で動作し、描画スペースに記号をドラッグ&ドロップし、始点と終点をク リックすることで回路を作成することができる。操作が感覚的で分かりやすく、間違えた部分はDeleteキーで削除、パ ラメータをキーボードで変更、といった条件の変更を簡単に対応できるので、生徒自らが操作を繰り返せるようになっ ている。

 授業で生徒から好評であったのが、電流が視覚化できる点であった。実際の回路では観察できない電気的な性質 や、「電流が流れる」という現象を、視覚的なイメージとして掴むことができた。シミュレータの操作説明に授業1コマを 使ったが、電流・電圧の波形を観測することもできるため、今後交流回路の授業の際にも活用が期待できる。